# **AYUDA**

Si tiene algún tipo de problema con su producto LaCie, consulte la tabla que se muestra a continuación con una lista de recursos disponibles.

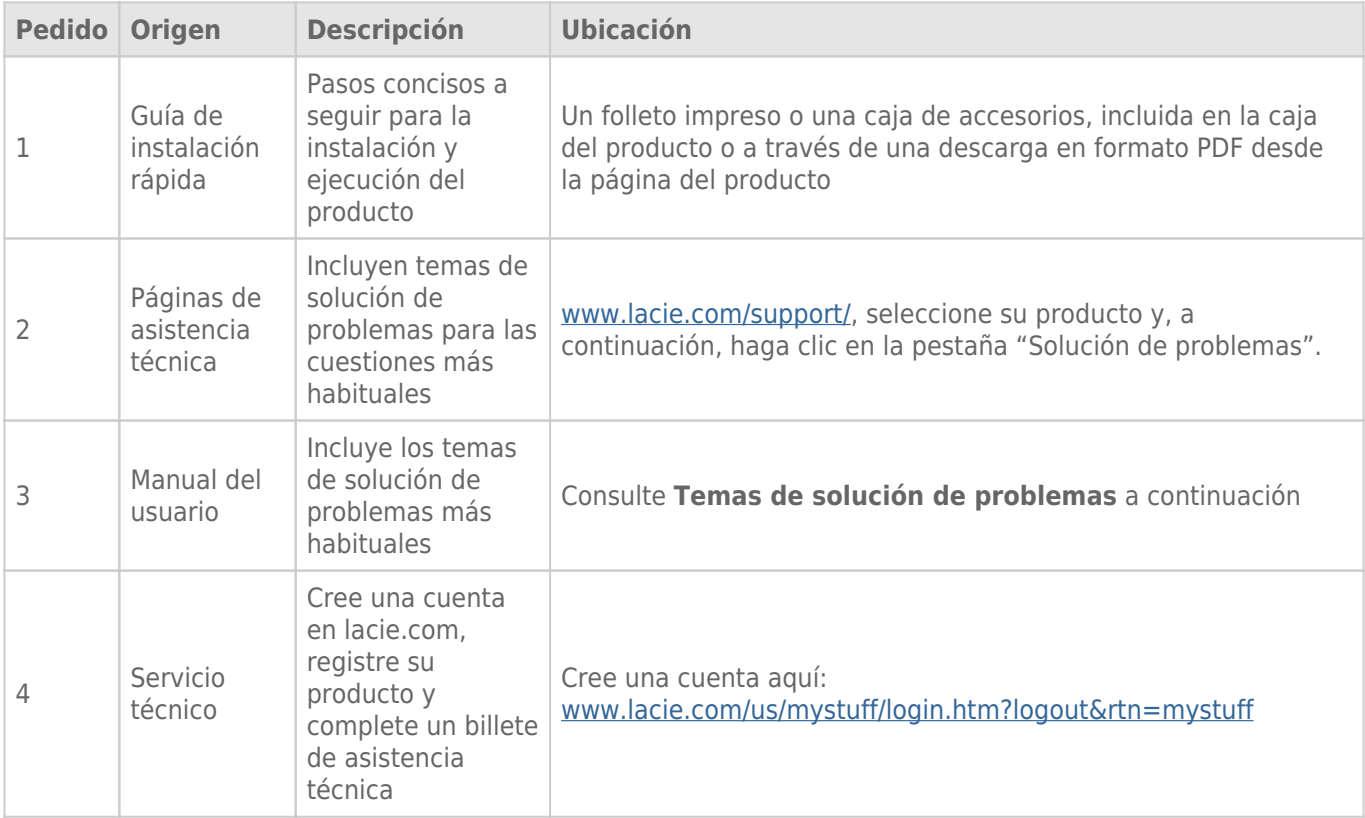

**Nota:** LaCie se dedica al suministro de productos de alta calidad que mejoran la vida de nuestros consumidores. Para ayudar a LaCie a ofrecer el mejor servicio técnico, le animamos a crear una cuenta y registrar su producto en [www.lacie.com/us/mystuff/login.htm? logout&rtn=mystuff](http://www.lacie.com/us/mystuff/login.htm? logout&rtn=mystuff). De esta manera puede facilitarnos un feedback importante así como recibir información actualizada de su dispositivo LaCie.

## TEMAS DE SOLUCIÓN DE PROBLEMAS

**Nota:** La sección interactiva de resolución de problemas es un modo altamente efectivo de resolver los problemas de su producto, la puede encontrar en [www.lacie.com/support/.](http://www.lacie.com/support/) Seleccione su producto y, a continuación, haga clic en la pestaña "Resolución de problemas".

## Todos los usuarios

#### Problema: Mis transferencias de archivos son demasiado lentas.

[P: ¿Hay otros dispositivos USB conectados al mismo puerto o conector múltiple \(hub\)?](#page--1-0)

A Desconecte los demás dispositivos USB y compruebe si mejora el rendimiento de la unidad.

[P: ¿Está conectada la unidad a un puerto USB 2.0 de su ordenador o hub?](#page--1-0)

A Si la unidad está conectada a un puerto o hub USB 2,0, ese comportamiento es normal. Un dispositivo SuperSpeed USB 3.0 sólo puede funcionar a sus niveles de rendimiento USB 3.0 cuando está conectado directamente a un puerto o hub USB 3.0. En caso contrario, el dispositivo USB 3.0 funcionará con las tasas de transferencia del USB original más lentas. Tiene la opción de comprar una tarjeta PCI Express USB 3.0 (para ordenadores sobremesa) o una ExpressCard 34 (para portátiles) para que su ordenador consiga una velocidad de transferencia USB 3.0.

[P: ¿Está conectada la unidad a un puerto SuperSpeed USB 3.0 del ordenador?](#page--1-0)

A Compruebe si se han instalado correctamente los drivers SuperSpeed USB 3.0 del adaptador de bus anfitrión y del dispositivo periférico. Si tiene dudas, desinstale los controladores y vuelva a instalarlos.

[P: ¿El ordenador o el sistema operativo son compatibles con SuperSpeed USB 3.0?](#page--1-0)

R: Consulte por favor el embalaje del producto o la página web de soporte del mismo en [www.lacie.com/es/support/](http://www.lacie.com/es/support/) para comprobar los requisitos mínimos del sistema.

[P: ¿Está limitando la unidad de disco duro interna de su ordenador las velocidades de transferencia?](#page--1-0)

A Si su ordenador cuenta con un disco duro interno de bajo rendimiento (normalmente un ordenador portátil o netbook), éste limitará la velocidad de transferencia debido a que la velocidad de transferencia de la unidad interna será considerablemente menor que la de la unidad de disco duro USB de LaCie.

R: Puede adquirir un cable sustituto en [www.lacie.com/es/accessories/.](http://www.lacie.com/es/accessories/) De forma alternativa, puede utilizar un cable USB 2.0 pero en este caso su velocidad de transferencia estará limitada a las velocidades USB 2.0.

[P: ¿Qué hago si pierdo mi cable USB 3.0?](#page--1-0)

### Problema: Estoy recibiendo mensajes de error de transferencia de archivos.

[P: ¿Recibió el mensaje "Error -50" al copiar en un volumen FAT 32?](#page--1-0)

A Al copiar archivos o carpetas desde un ordenador a un volumen FAT 32, hay determinados caracteres que no pueden copiarse. Se trata, entre otros posibles, de los siguientes:

#### $? < > / \backslash$ :

\\Revise los archivos y carpetas y asegúrese de que no se usen caracteres de ese tipo. La solución más sencilla es revisar que no haya caracteres incompatibles en los nombres de archivo, cambiarlos y volver a transferir los archivos.

Si el problema persiste o no puede encontrar los archivos que contienen los caracteres incompatibles, reformatee la unidad en NTFS (usuarios de Windows) o HFS+ (usuarios de Mac). Consulte [Formateo y creación](http://manuals.lacie.com/es/manuals/bladerunner/formatting) [de particiones opcional](http://manuals.lacie.com/es/manuals/bladerunner/formatting).

[P: ¿Recibió un mensaje de error diciendo que la unidad ha sido desenchufada al salir del modo inactivo?](#page--1-0)

A Haga caso omiso de este mensaje. La unidad volverá a aparecer en el escritorio. Las unidades LaCie ahorran energía desacelerándose cuando el ordenador entra en el modo inactivo y, cuando éste se reactiva, es posible que no dé a la unidad tiempo suficiente para volver a acelerarse desde su modo inactivo.

## Usuarios de Mac OS X

#### Problema: El icono de la unidad no aparece en mi escritorio.

[P: ¿Están conectados correctamente ambos extremos del cable USB?](#page--1-0)

A Compruebe ambos extremos del cable de la interfaz y asegúrese de que estén completamente insertados en sus respectivos puertos. Pruebe a desconectar el cable, espere 10 segundos y vuelva a conectarlo o pruebe con otro cable USB. Si la unidad sigue sin ser reconocida, reinicie el ordenador e inténtelo otra vez. ¿Sigue sin funcionar? Sigamos.

[P: ¿Está configurado su Finder para no mostrar las unidades de disco duro en el escritorio?](#page--1-0)

A Vaya a su Finder y compruebe si se ha seleccionado **Preferencias > Ficha general > Mostrar estos elementos en el escritorio:** y, a continuación, **Discos duros**. Si no es así, continúe con el siguiente tema.

[P: ¿Aparece su unidad en el sistema operativo?](#page--1-0)

A Abra la Utilidad de discos (**Aplicaciones > Utilidades > Utilidad de discos**). Si se muestra la unidad en la columna de la izquierda, compruebe las preferencias de su Finder para ver por qué no aparece en el escritorio. Si eso no le ayuda, puede que necesite formatear su unidad. Consulte [Formateo y creación de particiones](http://manuals.lacie.com/es/manuals/bladerunner/formatting) [opcional](http://manuals.lacie.com/es/manuals/bladerunner/formatting).

[P: ¿La configuración del ordenador cumple los requisitos mínimos del sistema para utilizar esta unidad?](#page--1-0)

A Consulte el embalaje del producto o la página de asistencia del producto en [www.lacie.com/support/](http://www.lacie.com/support/) para comprobar los requisitos mínimos del sistema.

[P: ¿Ha seguido correctamente los pasos de instalación correspondientes a su sistema operativo?](#page--1-0)

A Revise los pasos de instalación de la sección [Cómo realizar la conexión.](http://manuals.lacie.com/es/manuals/bladerunner/connection) Compruebe si no ha comprendido o ha omitido un paso o si ha seguido las instrucciones para una configuración distinta (como de la interfaz o sistema operativo).

¿Sigue sin funcionar? Puede haber un problema de hardware u otro problema. Es hora de que contacte con [www.lacie.com/support/](https://www.lacie.com/support/).

## Usuarios de Windows XP, 2000, Vista y Windows 7

#### Problema: El icono de la unidad no aparece en Mi PC.

[P: ¿Están conectados correctamente ambos extremos del cable USB?](#page--1-0)

A Compruebe ambos extremos del cable de la interfaz y asegúrese de que estén completamente insertados en sus respectivos puertos. Pruebe a desconectar el cable, espere 10 segundos y vuelva a conectarlo o pruebe con otro cable USB. Si la unidad sigue sin ser reconocida, reinicie el ordenador e inténtelo otra vez. ¿Sigue sin funcionar? Sigamos.

[P: ¿Aparece la unidad en el Administrador de dispositivos?](#page--1-0)

A Todas las unidades de LaCie aparecen en al menos una ubicación del Administrador de dispositivos.

Para acceder al Administrador de dispositivos, haga clic en **Inicio** y seleccione **Ejecutar** en el menú. En Windows Vista, la opción "Ejecutar" no aparece de forma predeterminada, por lo que deberá presionar el [botón de Windows] y [R] en su teclado.

Introduzca el comando: **devmgmt.msc**

Haga clic en **Aceptar** y se abrirá la pantalla del Administrador de dispositivos. Para solucionar problemas, consulte la sección **Unidades de disco**. Puede que sea necesario hacer clic en **+** en el lateral izquierdo.

Si no está seguro de si aparece o no su unidad, desenchúfela y vuelva a conectarla. La entrada que aparezca será su unidad LaCie.

[P: ¿Todavía no aparece su disco?](#page--1-0)

A Continúe con los temas de solución de problemas físicos descritos anteriormente.

[P: ¿Aparece su unidad junto a un icono poco corriente?](#page--1-0)

A El Administrador de dispositivos de Windows puede proporcionar información sobre fallos de los accesorios.

No muestra la causa exacta ni la solución, pero puede ayudar a solucionar la mayoría de problemas.

Este icono no usual puede mostrar un dispositivo con problemas. En lugar del icono normal basado en el tipo de dispositivo, se trata de un signo de exclamación, un signo de interrogación o una X.

Haga clic con el botón derecho sobre este icono y seleccione **Propiedades**. La pestaña **General** le mostrará porqué no funciona el dispositivo.

¿Sigue sin funcionar? Puede haber un problema de hardware u otro problema. Es hora de que contacte con [www.lacie.com/support/](https://www.lacie.com/support/).

[P: ¿Su sistema operativo es Windows XP y el tamaño del disco es superior a 2TB?](#page--1-0)

A Windows XP no soporta discos superiores a 2TB. Consulte la nota para usuarios de Windows en [Instrucciones](http://manuals.lacie.com/es/manuals/bladerunner/formatting#instrucciones-sobre-el-formateo) [sobre el formateo.](http://manuals.lacie.com/es/manuals/bladerunner/formatting#instrucciones-sobre-el-formateo)